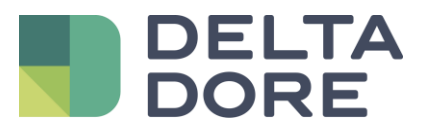

works with the Google Assistant

## **Control por voz de las persianas motorizadas**

**con el Asistente Google**

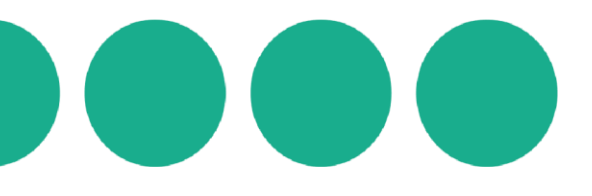

# **"Ok Google, sube las persianas"**

El control por voz de los equipos permite ejecutar las órdenes por voz de acuerdo con una estructura bien definida. ¡ Práctico y divertido, no podrás prescindir de él, siempre que conozcas las mejores recomendaciones ¡

Para aprovechar al máximo esta funcionalidad adicional y evitar dudas innecesarias, sigue simplemente, unas cuantas pautas para configurar tus órdenes:

### ▪ **Sincroniza tus equipos**

Simplemente da la orden "Ok, Google, sincroniza mis equipos" para sincronizar tus equipos Tydom, compatibles con el Asistente Google

#### ▪ **Inicia tus frases con** "**Google**"

El asistente de voz Google se activa cuando se pronuncia la palabra "Ok Google" A continuación, se pone a la espera de recibir una orden

### ▪ **Utiliza verbos de acción**

Para que la orden solicitada se realice correctamente, la orden debe ser expresada por un verbo de acción. Al gestionar y controlar las persianas motorizadas, las órdenes de "abrir", "cerrar", "subir", "bajar" o "descender" son necesarias para una correcta interpretación/comprensión del asistente de voz

#### ▪ **Nombra con exactitud tu equipo y la zona correspondiente**

Para controlar tus persianas motorizadas por voz, el asistente de voz ha sido previamente asociado con la aplicación Tydom en la que tus equipos conectados están registrados. Para completar la orden, deberás indicar el nombre exacto del equipo, tal y como se nombró en el Asistente Google

Por ejemplo, si deseas abrir la persiana motorizada de tu salón

Este equipo debe haberse llamado "Persiana salón" en Tydom, el Asistente Google, cumplirá la orden cuando escuche la frase "Ok Google, sube la persiana del salón"

Y si no lo consigues, por favor, ponte en [contacto con nosotros.](https://www.deltadore.es/contacto) Nuestros expertos están a tu disposición

¡ Buen descubrimiento ! El servicio cliente Delta Dore